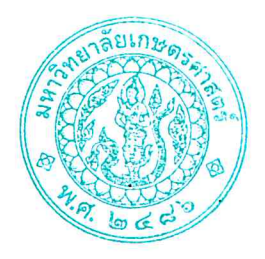

ประกาศโครงการปริญญาโทสาขาบริหารธุรกิจ ภาคค่ำ คณะบริหารธุรกิจ มหาวิทยาลัยเกษตรศาสตร์ รายชื่อผู้มีสิทธิ์เข้าศึกษาต่อในระดับบัณฑิตศึกษา หลักสูตรบริหารธุรกิจมหาบัณฑิต (บธ.ม.) เรื่อง โครงการปริญญาโทสาขาบริหารธรกิจ ภาคค่ำ

ตามที่โครงการปริญญาโทสาขาบริหารธุรกิจ ภาคค่ำ คณะบริหารธุรกิจ มหาวิทยาลัยเกษตรศาสตร์ ได้เปิดรับสมัครบุคคลทั่วไปเพื่อสอบคัดเลือกเข้าศึกษาต่อในระดับบัณฑิตศึกษา หลักสูตรบริหารธุรกิจมหาบัณฑิต (บธ.ม.) คณะบริหารธุรกิจ มหาวิทยาลัยเกษตรศาสตร์ และได้ดำเนินการสอบคัดเลือกเป็นที่เรียบร้อยแล้ว

โครงการปริญญาโทสาขาบริหารธุรกิจ ภาคค่ำ จึงขอประกาศรายชื่อผู้ผ่านการสอบคัดเลือกและมีสิทธิ์เข้า ศึกษาต่อในระดับบัณฑิตศึกษา หลักสูตรบริหารธุรกิจมหาบัณฑิต (บธ.ม.) คณะบริหารธุรกิจ ้มหาวิทยาลัยเกษตรศาสตร์ ประจำปีการศึกษา ๒๕๖๗ ดังนี้

## ๑. รายชื่อผู้ผ่านการคัดเลือกและมีสิทธิ์เข้าศึกษาต่อฯ

มีผู้ผ่านการคัดเลือก และมีสิทธิ์เข้าศึกษาต่อในระดับบัณฑิตศึกษา หลักสูตรบริหารธุรกิจ มหาบัณฑิต (บธ.ม.) โครงการปริญญาโทสาขาบริหารธุรกิจ ภาคค่ำ จำนวนทั้งสิ้น ๕๐ ราย รายละเอียดปรากฏตาม บัญชีรายชื่อ (เอกสารแนบท้าย ๑)

ทั้งนี้ ให้ผู้มีสิทธิ์เข้าศึกษาต่อ ฯ รายงานตัว และยืนยันสิทธิ์เข้าศึกษาต่อได้ตั้งแต่ วันพฤหัสบดีที่ ๑๔ มีนาคม - วันพฤหัสบดีที่ ๒๑ มีนาคม ๒๕๖๗ ผ่านระบบออนไลน์ที่ https://spregis.ku.ac.th และชำระค่าธรรมเนียมการศึกษา ได้ตั้งแต่วันพฤหัสบดีที่ ๑๔ มีนาคม - วันพฤหัสบดีที่ ๒๑ มีนาคม ๒๕๖๗ (รายละเอียดตามเอกสารแนบท้าย ๒) ผู้ที่ไม่รายงานตัวผ่านระบบออนไลน์ และไม่ชำระเงินภายใน ้กำหนดวันและเวลาดังกล่าว โครงการฯ จะถือว่าท่านสละสิทธิ์ในการเข้าศึกษาต่อ

จึงประกาศมาเพื่อทราบโดยทั่วกัน

ประกาศ ณ วันที่ ๑๔ มีนาคม พ.ศ. ๒๕๖๗

้ (ดร.ณัฐพล พันธุ์ภักดี)

ประธานกรรมการดำเนินงาน โครงการปริญญาโทสาขาบริหารธุรกิจ ภาคค่ำ

## **รำยชื่อผู้มีสิทธิ์เข้ำศึกษำระดับบัณฑิตศึกษำ หลักสูตรบริหำรธุรกิจมหำบัณฑิต**

**โครงกำรปริญญำโทสำขำบริหำรธุรกิจ ภำคค่ ำ คณะบริหำรธุรกิจ มหำวิทยำลัยเกษตรศำสตร์**

**ระดับปริญญำโท ประจ ำภำคต้น ปีกำรศึกษำ 2567**

**สำขำวิชำ บริหำรธุรกิจ (รหัสสำขำ XN60)**

**กลุ่มวิชำ กำรจัดกำร จ ำนวน 29 คน ( แผน ข 29 คน)**

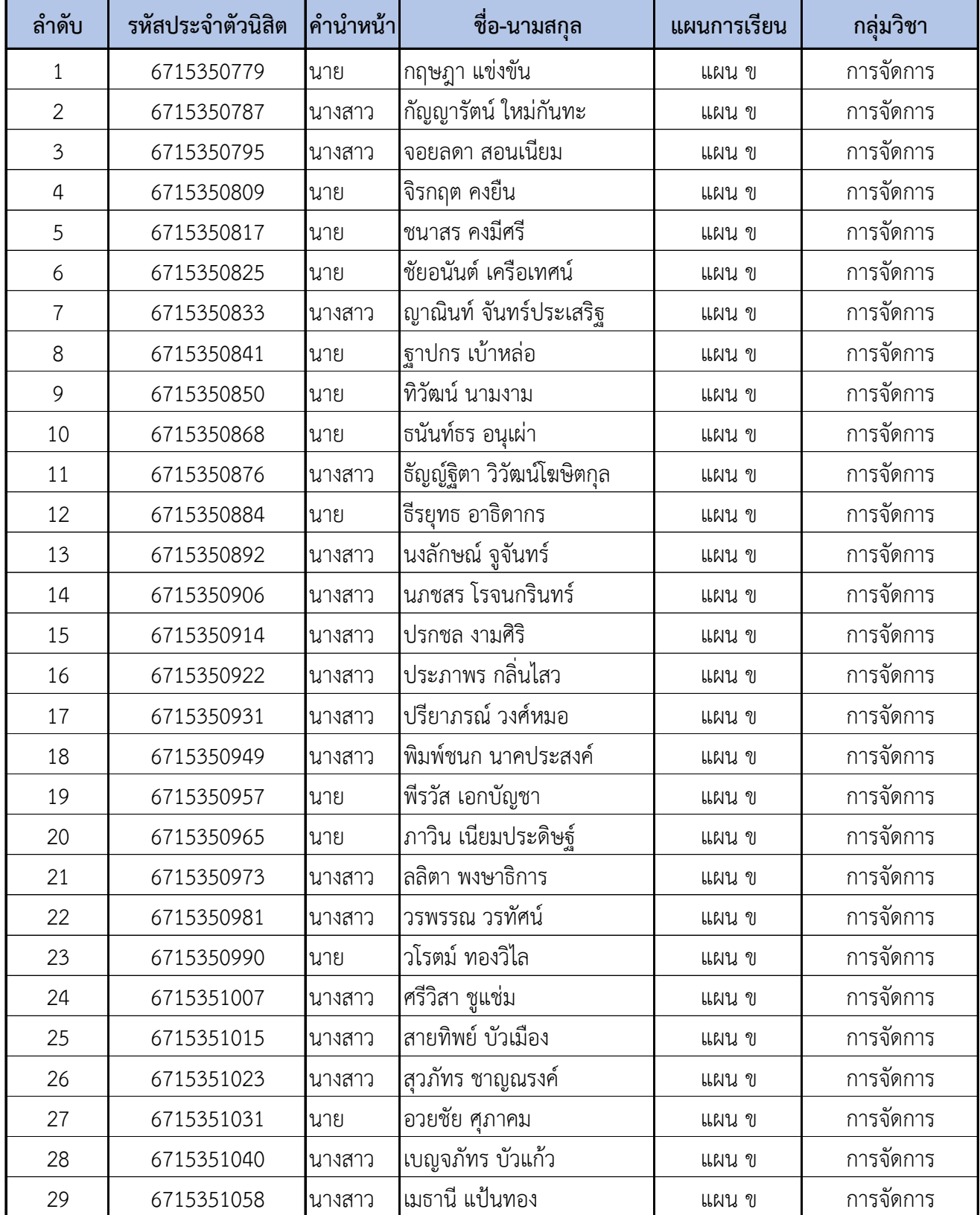

## **รำยชื่อผู้มีสิทธิ์เข้ำศึกษำระดับบัณฑิตศึกษำ หลักสูตรบริหำรธุรกิจมหำบัณฑิต โครงกำรปริญญำโทสำขำบริหำรธุรกิจ ภำคค่ ำ คณะบริหำรธุรกิจ มหำวิทยำลัยเกษตรศำสตร์ ระดับปริญญำโท ประจ ำภำคต้น ปีกำรศึกษำ 2567 สำขำวิชำ บริหำรธุรกิจ (รหัสสำขำ XN60)**

## **กลุ่มวิชำ กำรจัดกำรเทคโนโลยีและกำรผลิต จ ำนวน 10 คน ( แผน ข 10 คน)**

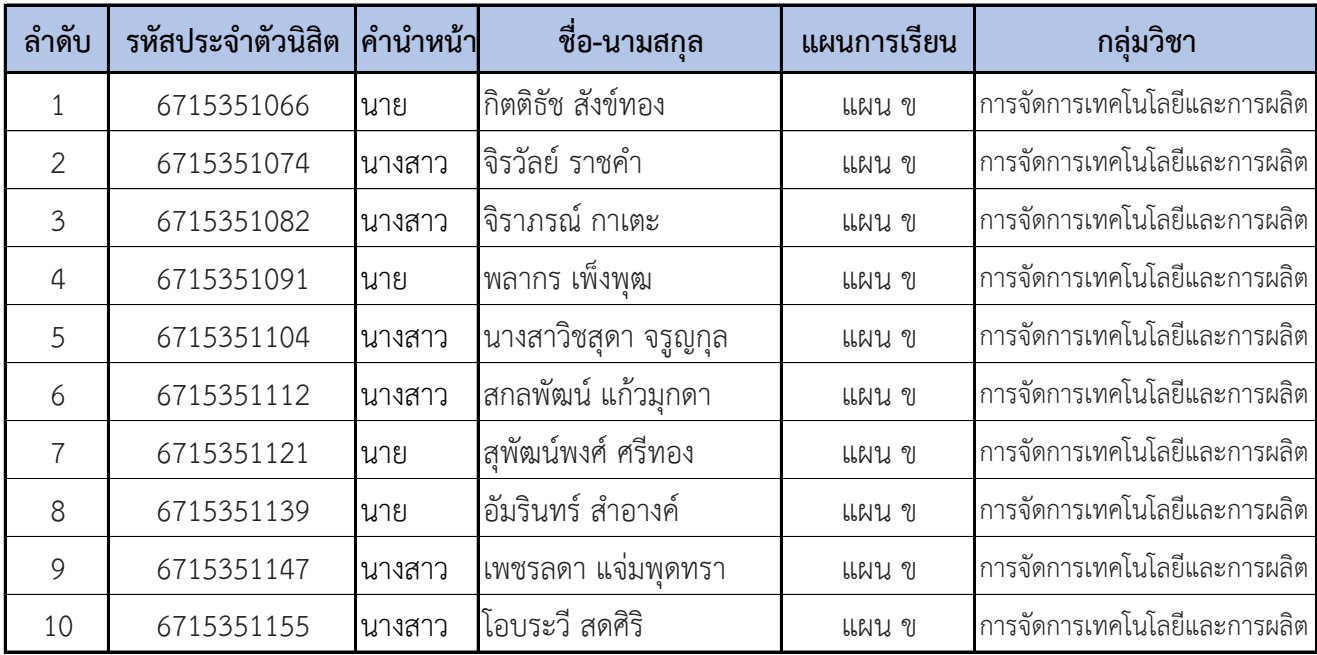

**รำยชื่อผู้มีสิทธิ์เข้ำศึกษำระดับบัณฑิตศึกษำ หลักสูตรบริหำรธุรกิจมหำบัณฑิต โครงกำรปริญญำโทสำขำบริหำรธุรกิจ ภำคค่ ำ คณะบริหำรธุรกิจ มหำวิทยำลัยเกษตรศำสตร์ ระดับปริญญำโท ประจ ำภำคต้น ปีกำรศึกษำ 2567 สำขำวิชำ บริหำรธุรกิจ (รหัสสำขำ XN60)**

## **กลุ่มวิชำ กำรตลำด จ ำนวน 11 คน ( แผน ข 11 คน)**

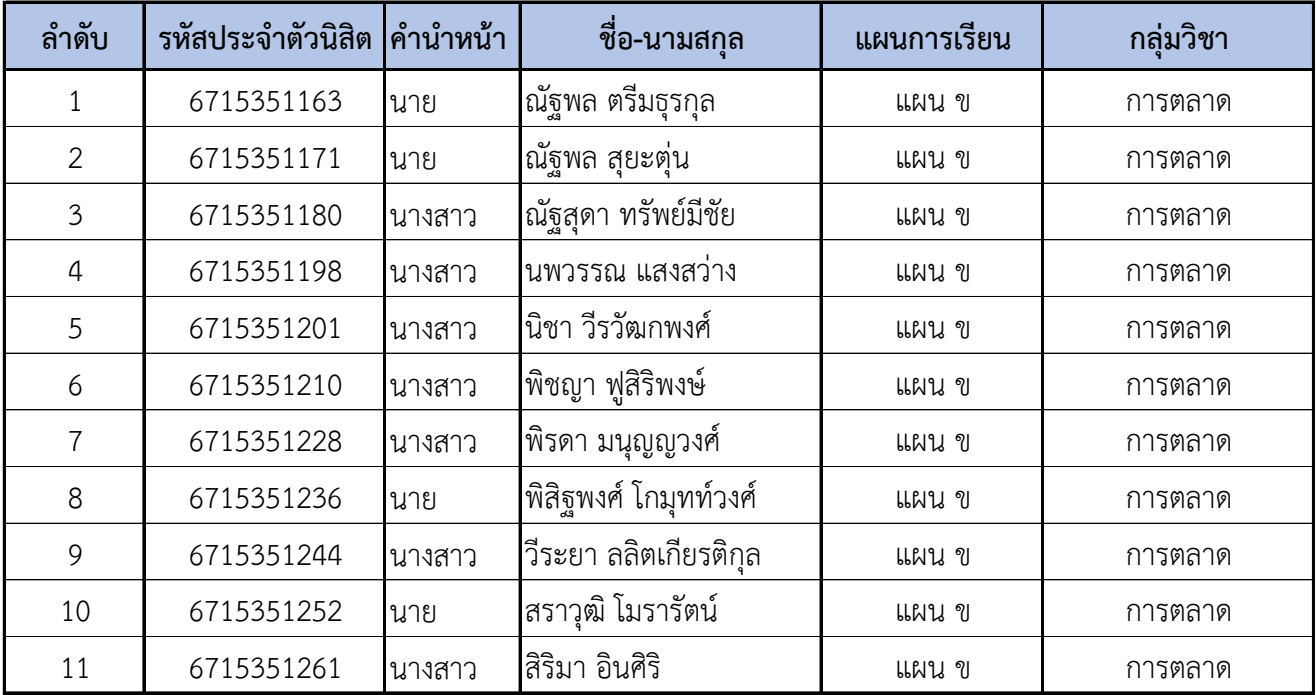

# **ขั้นตอนการรายงานตัวเข้าศึกษาต่อในระดับบัณฑิตศึกษา สาขาบริหารธุรกิจ โครงการปริญญาโทสาขาบริหารธุรกิจ ภาคค่ำ คณะบริหารธุรกิจ**

### **มหาวิทยาลัยเกษตรศาสตร์ วิทยาเขตบางเขน**

\*\*\*\*\*\*\*\*\*\*\*\*\*\*\*\*\*\*\*\*\*\*\*\*\*\*\*\*\*\*\*\*\*\*\*\*\*\*\*\*\*\*\*\*\*\*\*\*\*\*\*\*\*\*\*\*\*\*\*\*\*\*\*\*\*\*\*\*\*\*\*\*\*\*\*\*\*\*\*\*\*\*\*\*\*\*\*\*\*\*\*\*\*\*\*\*\*\*\*\*\*\*\*\*\*

#### **ขั้นตอนการรายงานตัวของนิสิตใหม่**

- ขั้นตอนที่ 1 การลงทะเบียนขอรับบัญชีผู้ใช้เครือข่ายนนทรี
- ขั้นตอนที่ 2 การกรอกข้อมูลประวัติ
- ขั้นตอนที่ 3 การพิมพ์ใบแจ้งหนี้ (KU 9) ตัวอย่างใบแจ้งหนี้ (KU 9)
- ขั้นตอนที่ 4 การลงทะเบียนเรียนนิสิตใหม่ (การลงทะเบียนเรียน รายวิชาตามแผนการศึกษา)

\*\*\*\*\*\*\*\*\*\*\*\*\*\*\*\*\*\*\*\*\*\*\*\*\*\*\*\*\*\*\*\*\*\*\*\*\*\*\*\*\*\*\*\*\*\*\*\*\*\*\*\*\*\*\*\*\*\*\*\*\*\*\*\*\*\*\*\*\*\*\*\*\*\*\*\*\*\*\*\*\*\*\*\*\*\*\*\*\*\*\*\*\*\*\*\*\*\*\*\*\*\*\*\*\*

#### **ขั้นตอนที่ 1 การลงทะเบียนขอรับบัญชีผู้ใช้เครือข่ายนนทรี**

การยืนยันตัวบุคคลเพื่อใช้งานบัญชีผู้ใช้เครือข่ายนนทรี (ต้องทำให้ครบทุกขั้นตอน)

- 1. ขอรหัสผ่านบัญชีผู้ใช้เครือข่ายนนทรี ผ่านทางเว็บไซต์ [https://accounts.ku.ac.th](https://accounts.ku.ac.th/)
- 2. จะปรากฎหน้าจอระบบบริหารบัญชีผู้ใช้เครือข่ายนนทรี (Nontri Account Management)
- 3. คลิกที่เมนู "การยืนยันข้อมูลส่วนบุคล (Personal information verification)"

#### 4. กรอกข้อมูลยืนยันตัวบุคคล ดังนี้ **เลขประจำตัวประชาชน, รหัสนิสิต (ไม่ต้องมี b หรือ g นำหน้า), นามสกุล (ภาษาอังกฤษ) และเลือก Person Type เป็น นิสิต/Student (ต้องกรอกให้ครบที่รายการ)**

5. คลิกที่ปุ่ม "ยืนยัน (Confirm)" เพื่อดำเนินการขั้นต่อไป

6. กำหนดรหัสผ่าน 2 ครั้งให้ตรงกันโดยรหัสผ่านจะต้องประกอบด้วยตัวอักษร ตัวเลข และอักขระพิเศษไม่น้อยกว่า 8 ตัวอักษรและมีความยาวไม่เกิน 16 ตัวอักษรแล้วคลิกปุ่ม Change Password"

- 7. กำหนดคำถาม/คำตอบ ไว้สำหรับกรณีการกู้คืนรหัสผ่าน เสร็จแล้วคลิกปุ่ม "Save Answer"
- 8. กรอกข้อมูล Recovery Email เป็น email สำหรับกู้คืนรหัสผ่าน เสร็จแล้วกด Update
- \* หมายเหตุ ต้องนำ E-mail KU-Google (@ku.th) กรอกเพิ่มในประวัตินิสิตขั้นตอนที่ 2

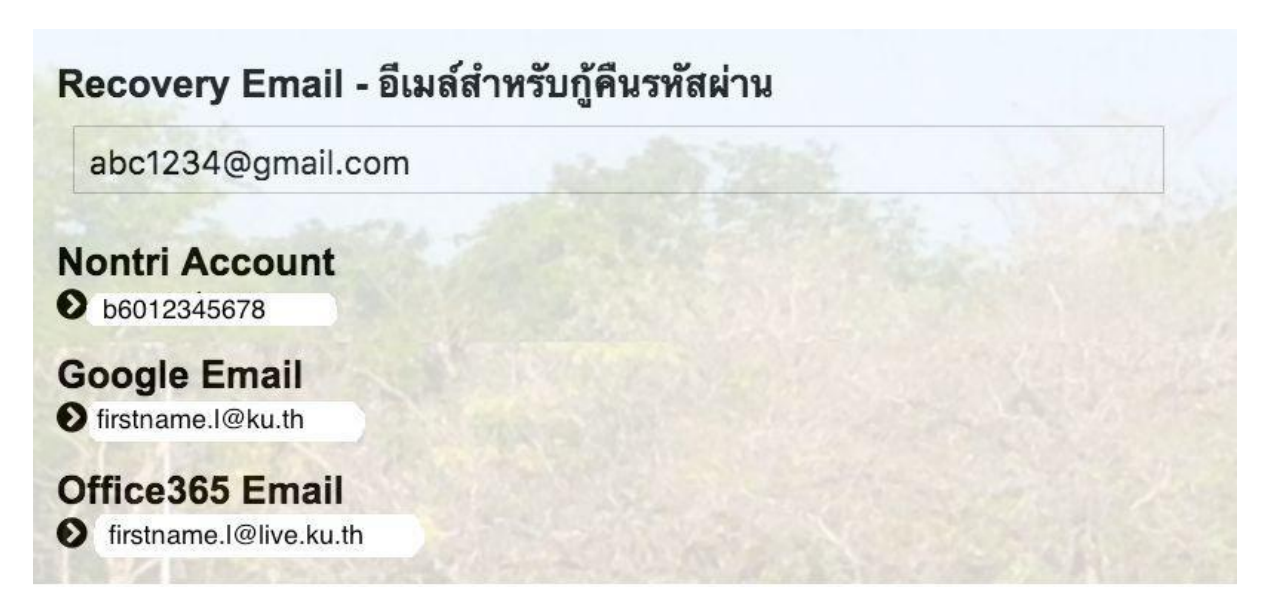

รายละเอียดดังนี้

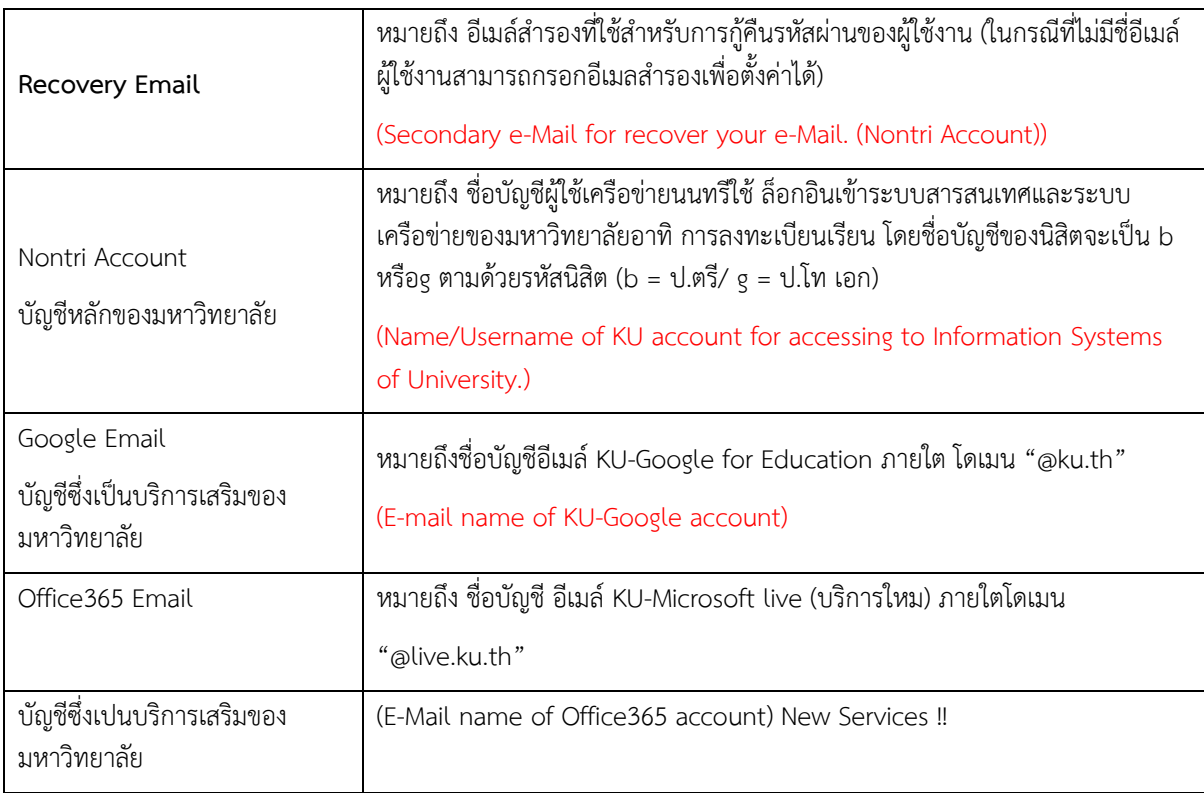

เมื่อเสร็จแล้วคลิกปุ่ม "Logout" เพื่อออกจากระบบ (Then click "Logout" to log out.)

\*\*\*\*\*\*\*\*\*\*\*\*\*\*\*\*\*\*\*\*\*\*\*\*\*\*\*\*\*\*\*\*\*\*\*\*\*\*\*\*\*\*\*\*\*\*\*\*\*\*\*\*\*\*\*\*\*\*\*\*\*\*\*\*\*\*\*\*\*\*\*\*\*\*\*\*\*\*\*\*\*\*\*\*\*\*\*\*\*\*\*\*\*\*\*\*\*\*\*\*\*\*\*\*\*

## **ขั้นตอนที่ 2 การกรอกข้อมูลประวัติ**

1. เข้า [http://www.grad.ku.ac.th](http://www.grad.ku.ac.th/)

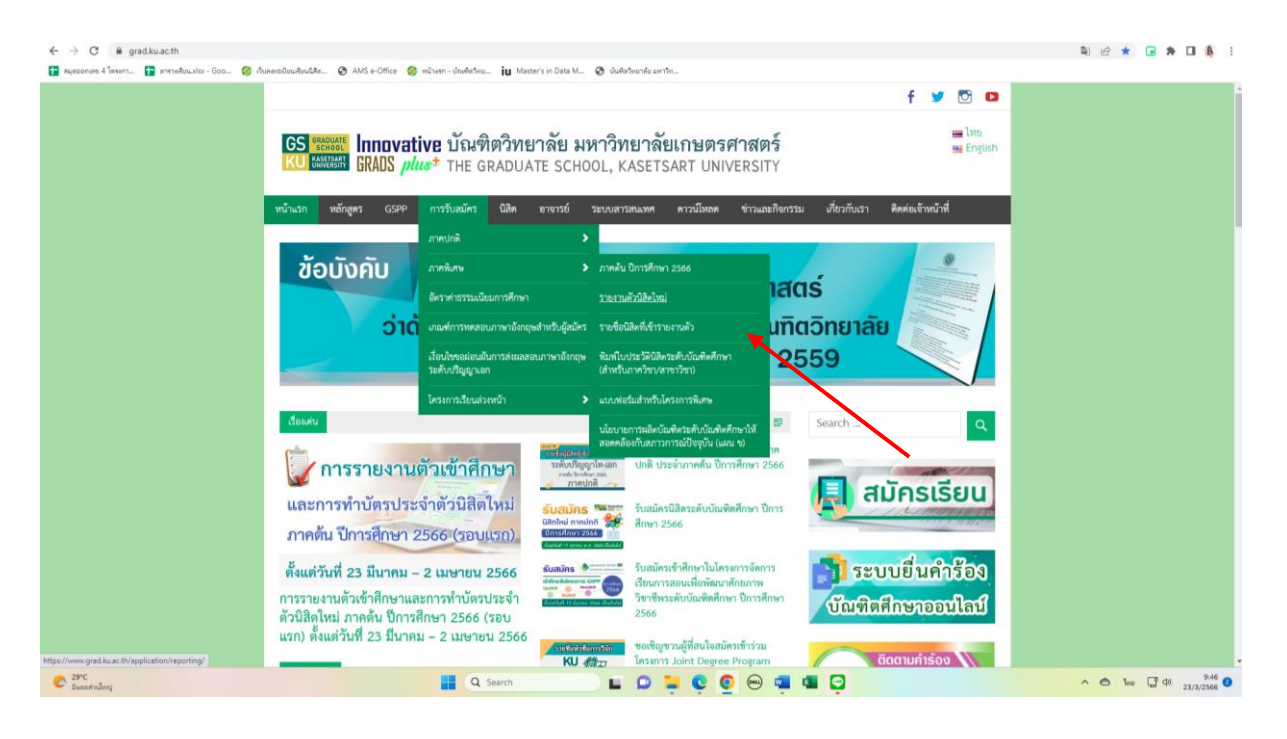

- เลือก หัวข้อผู้สนใจเข้าศึกษา คลิกที่ ภาคพิเศษ กรอกข้อมูลประวัตินิสิตใหม่

#### 2. เลือก Link กรอกข้อมูลประวัตินิสิตใหม่ ภาคพิเศษ

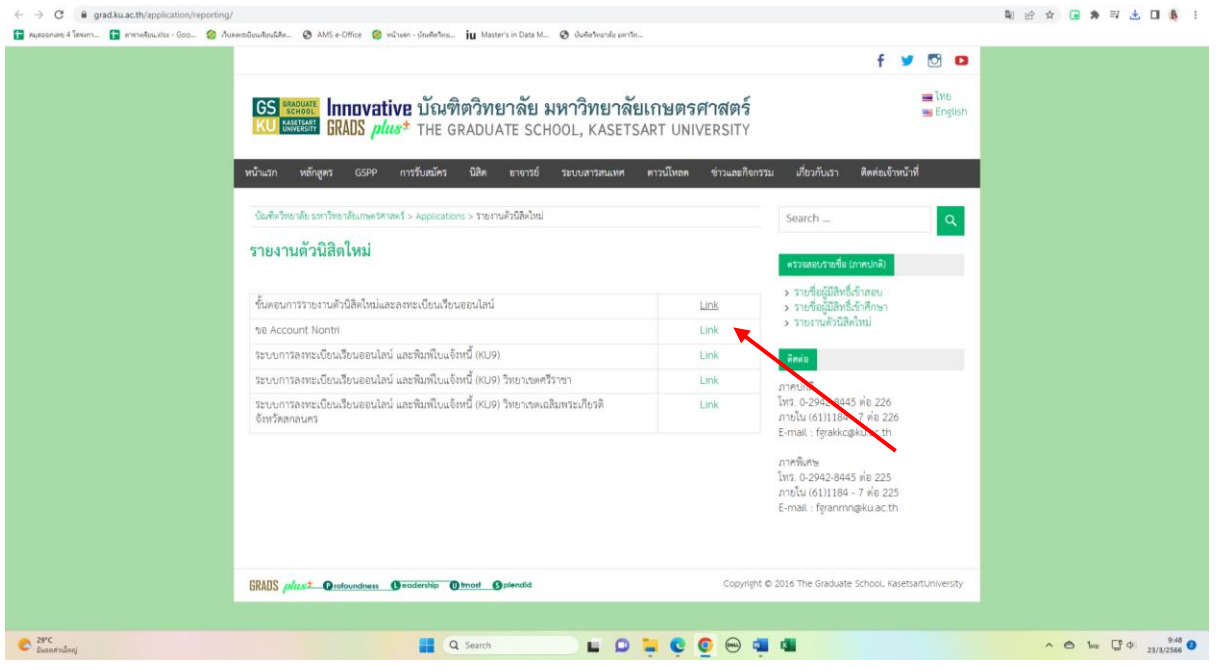

3. Login ด้วยรหัสประจำตัวนิสิต และ หมายเลขประจำตัวประชาชน

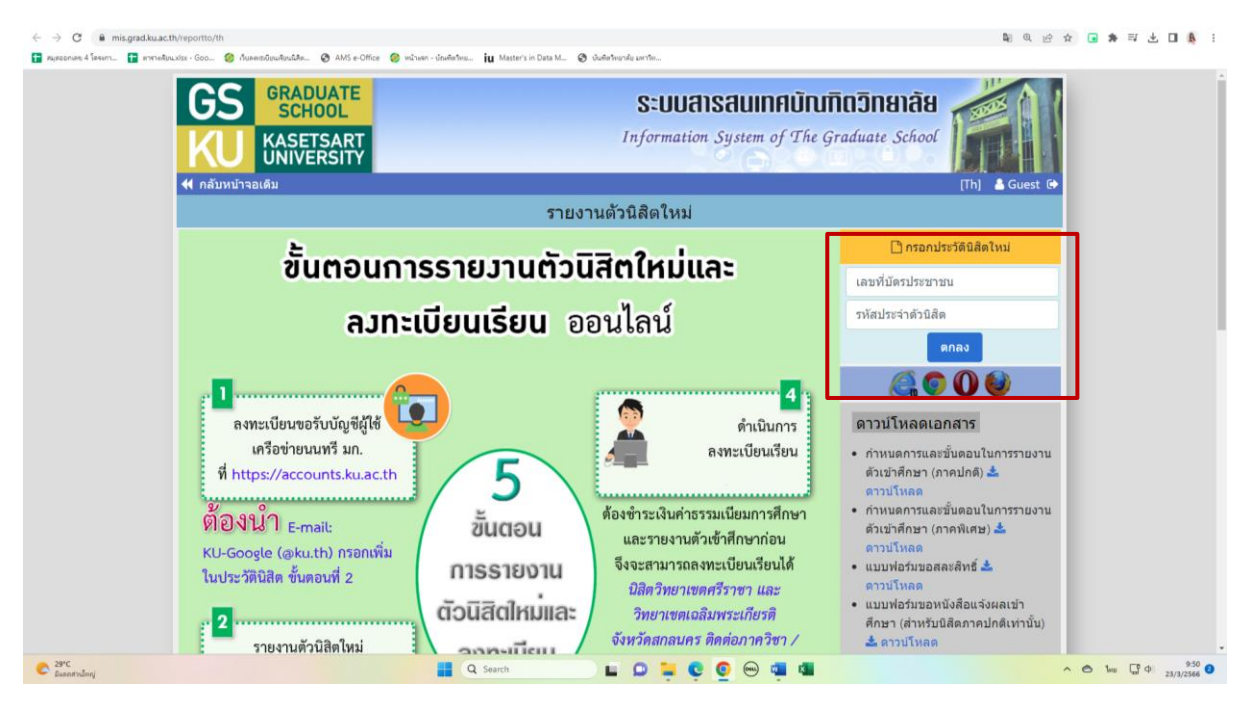

- กรอกข้อมูลส่วนตัวให้ครบทุกขั้นตอน และตรวจสอบชื่อ – นามสกุลอย่างละเอียด หากมีข้อผิดพลาด ให้แจ้งทางโครงการฯ เพื่อดำเนินการแก้ไข

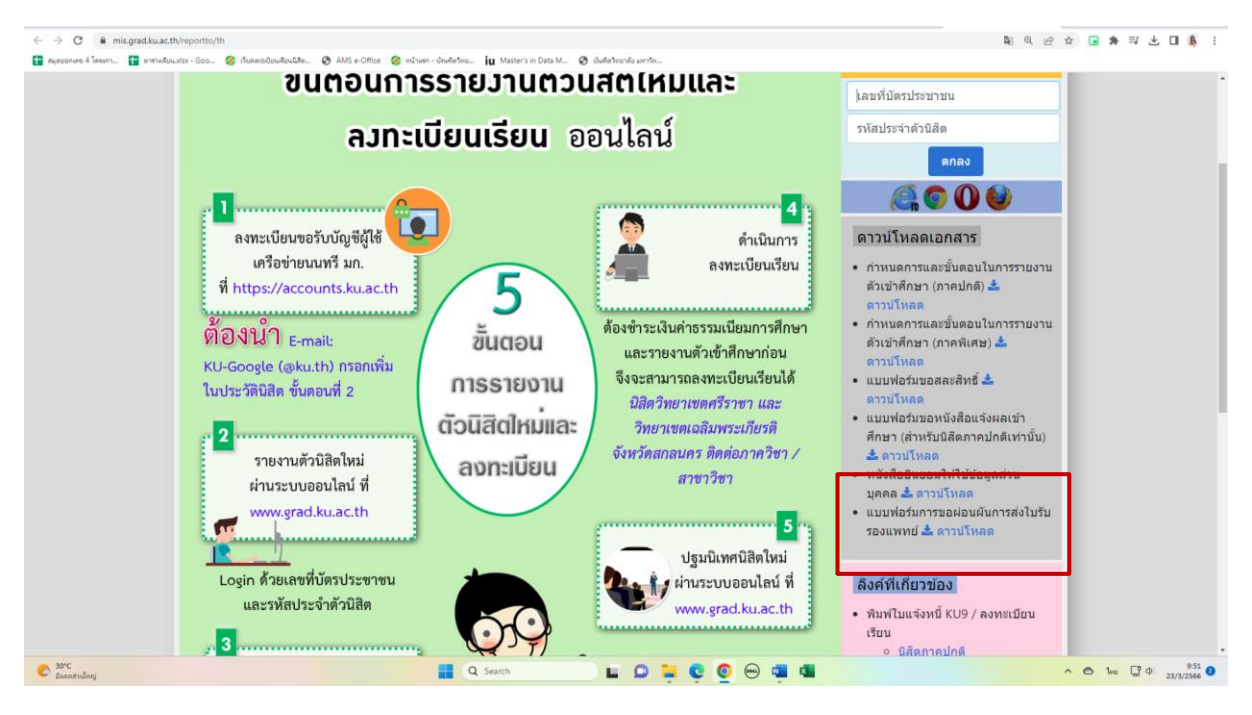

\* เอกสารเพิ่มเติมที่ต้องใช้แนบในการรายงานตัว

## **ขั้นตอนที่ 3. การพิมพ์ใบแจ้งหนี้ (KU9)**

**1. เข้า <https://sp-regis.ku.ac.th/>(เว็บลงทะเบียนเรียนนิสิตโครงการภาคพิเศษ มก.)**

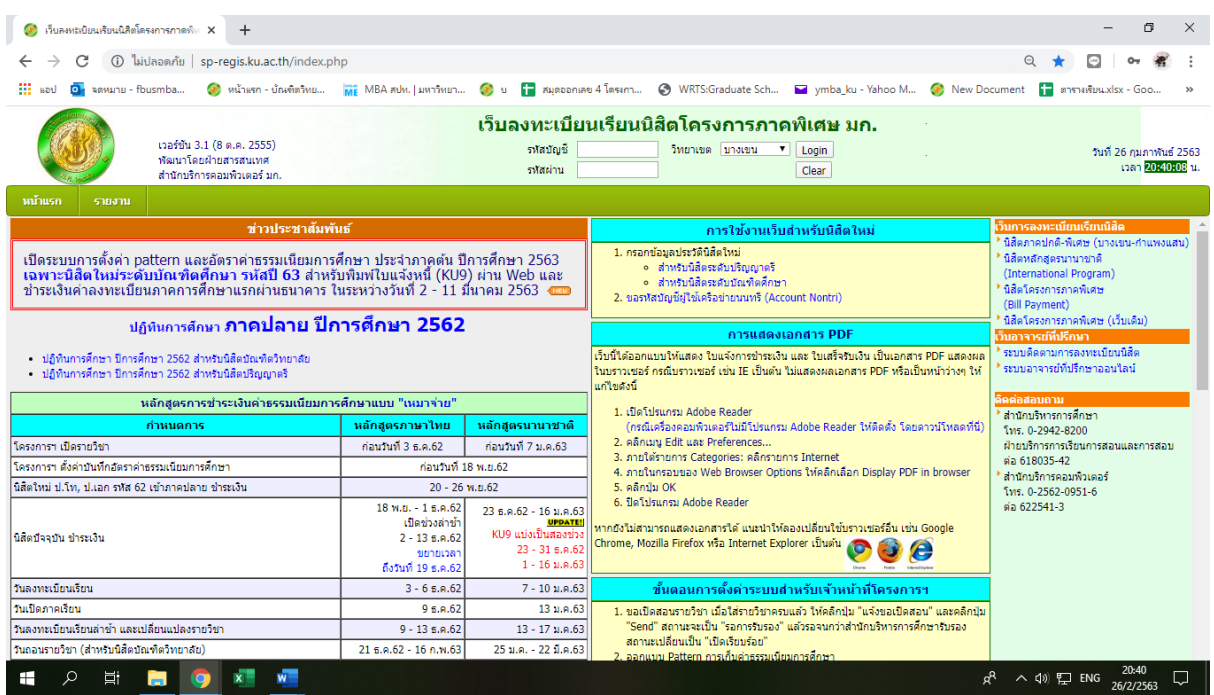

**2. ใช้รหัสบัญชี และรหัสผ่าน (บัญชีผู้ใช้เครือข่ายนนทรี) Login เพื่อเข้าไปพิมพ์ใบแจ้งหนี้ KU 9**

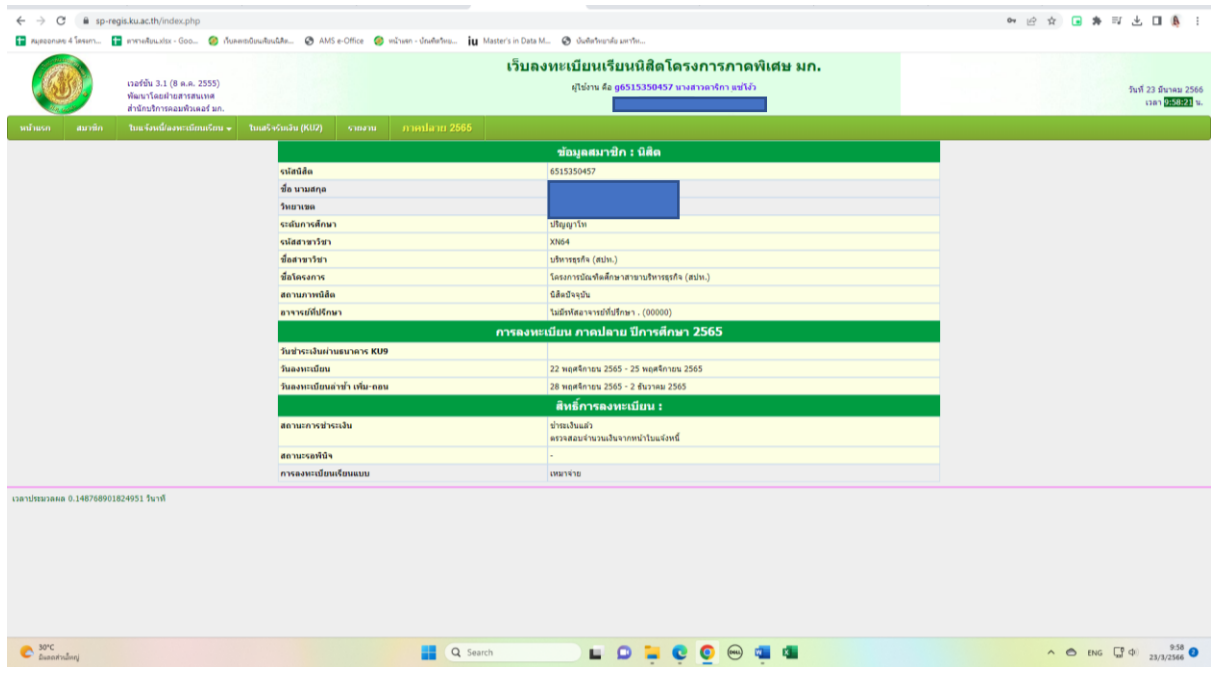

**3. เลือกเมนู->ใบแจ้งหนี้/ลงทะเบียน->พิมพ์ใบแจ้งหนี้ KU 9 ในวันพฤหัสบดีที่ 14 มีนาคม 2567 ถึง วันพฤหัสบดีที่ 21 มีนาคม 2567**

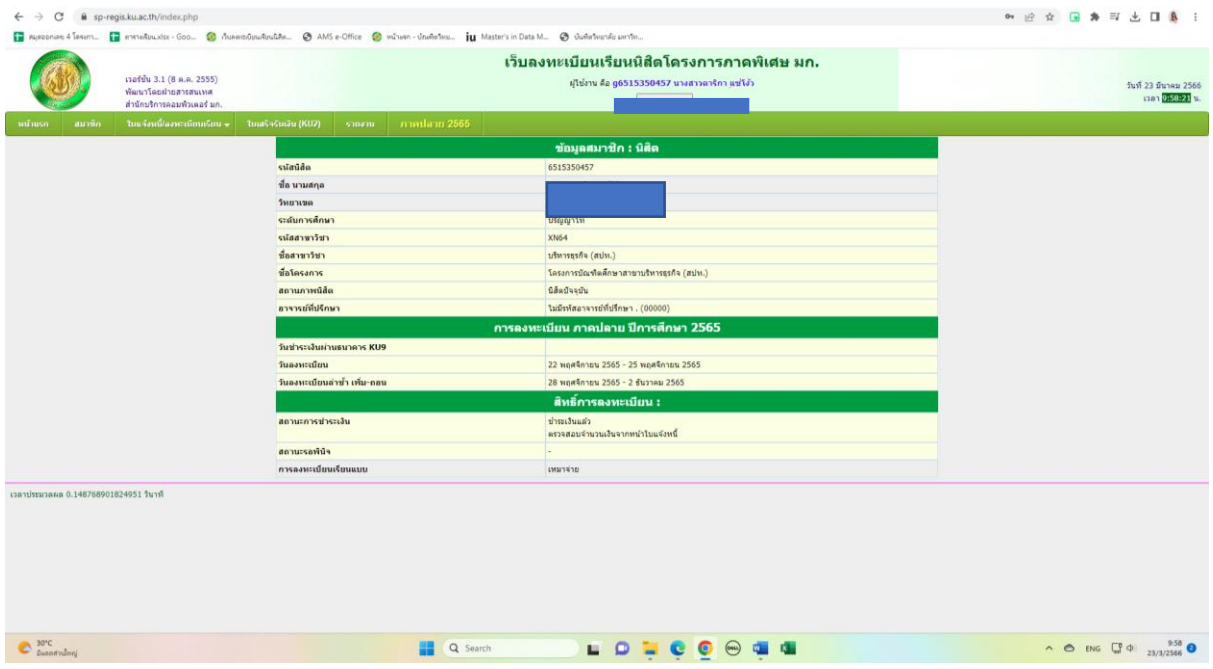

- **4. นำใบแจ้งหนี้ KU 9 ไปชำระค่าธรรมเนียมการศึกษาที่ธนาคารตามที่ระบุในใบแจ้งหนี้**
- **5. ส่งสำเนาใบเสร็จ และสำเนาใบแจ้งหนี้ KU 9 ที่ชำระค่าธรรมเนียมการศึกษา เรียบร้อยแล้ว**
- **\*\*โดยวิธี นำสำเนาส่งมายังโครงการฯ ภาคค่ำ ด้วยตนเอง หรือแสกน (Scan) หรือรูปถ่ายที่ชัดเจน**  พร้อมทั้งเขียนชื่อ - นามสกุล รหัสนิสิต 671535xxxx และสาขาวิชาที่นิสิตรายงานตัว กลับมายัง โครงการฯ ทาง Email ที่ **\*\*Email:** y-mba.bus@ku.th เพื่อที่ทางโครงการฯจะทำการรับรองการ ชำระเงินของนิสิตผ่านระบบ **เพื่อนิสิตจะได้ดำเนินการลงทะเบียนเรียนผ่านระบบออนไลน์ต่อไป**\*\*

## **ติดต่อโครงการปริญญาโทสาขาบริหารธุรกิจ ภาคค่ำ**

- ❖ **Email: [y-mba.bus@ku.th](mailto:y-mba.bus@ku.th)**
- ❖ **เว็บไซด์โครงการปริญญาโทสาขาบริหารธุรกิจ ภาคค่ำ**
- ❖ **[http://www.y-mba.bus.ku.ac.th](http://www.y-mba.bus.ku.ac.th/)**
- ❖ **Facebook : <https://www.facebook.com/YMBA.KU2023/>**
- ❖ **Mobile : 081 843 5713**
- ❖ **Tel : 02-5795355 ต่อ 1905**

------------------------ \*\*\*\*\* ------------------------